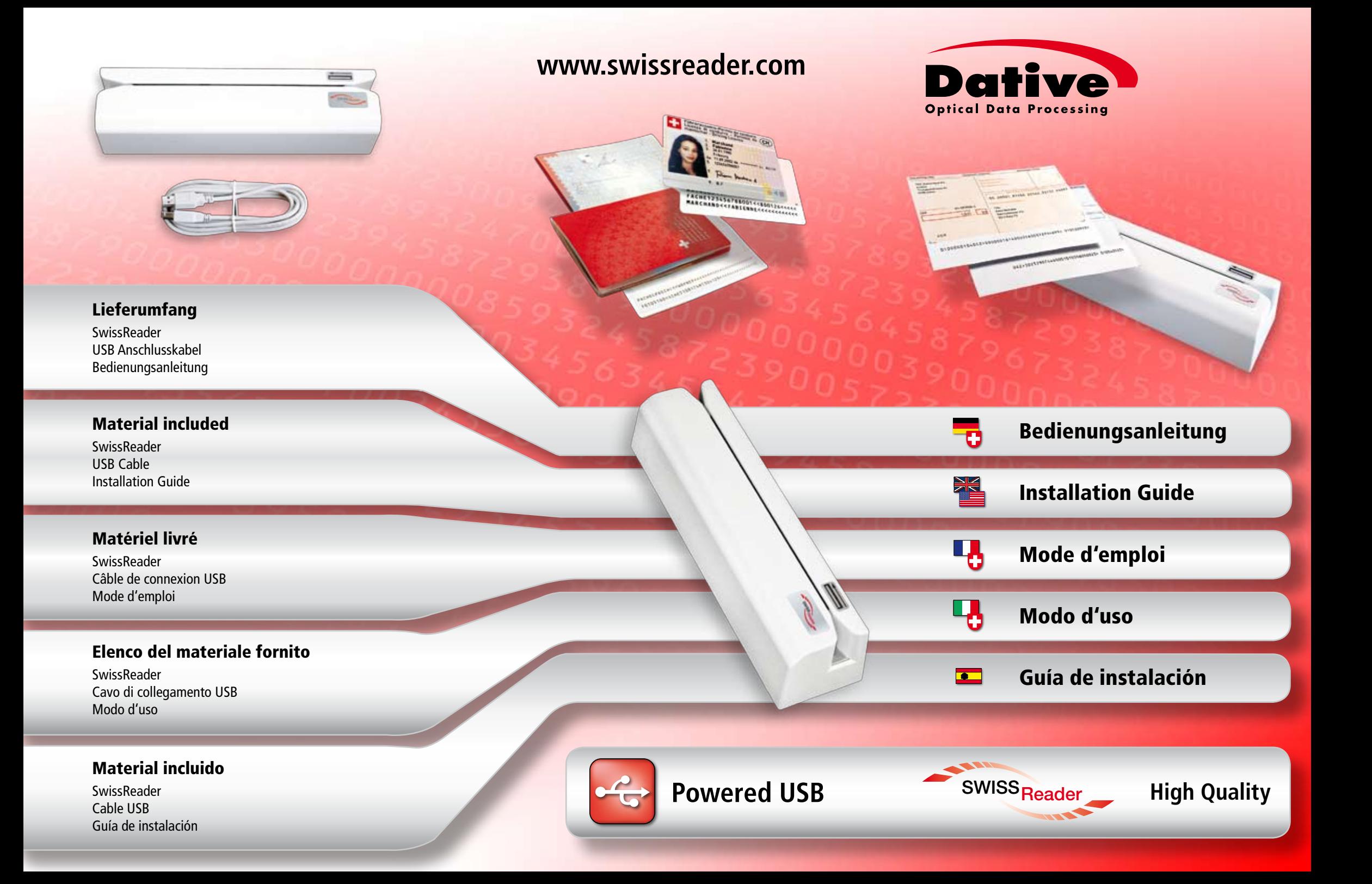

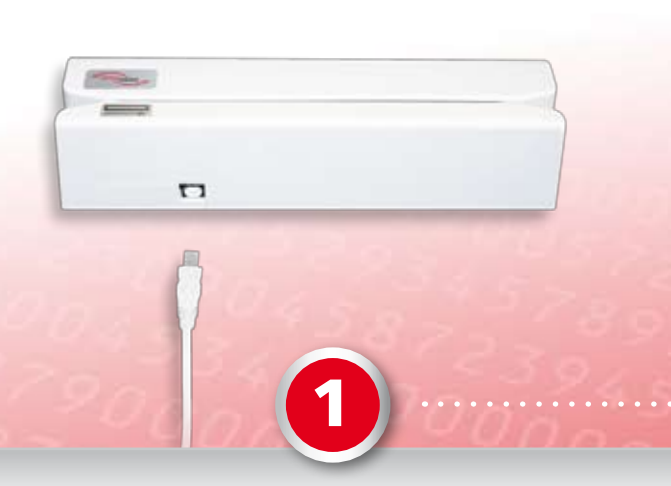

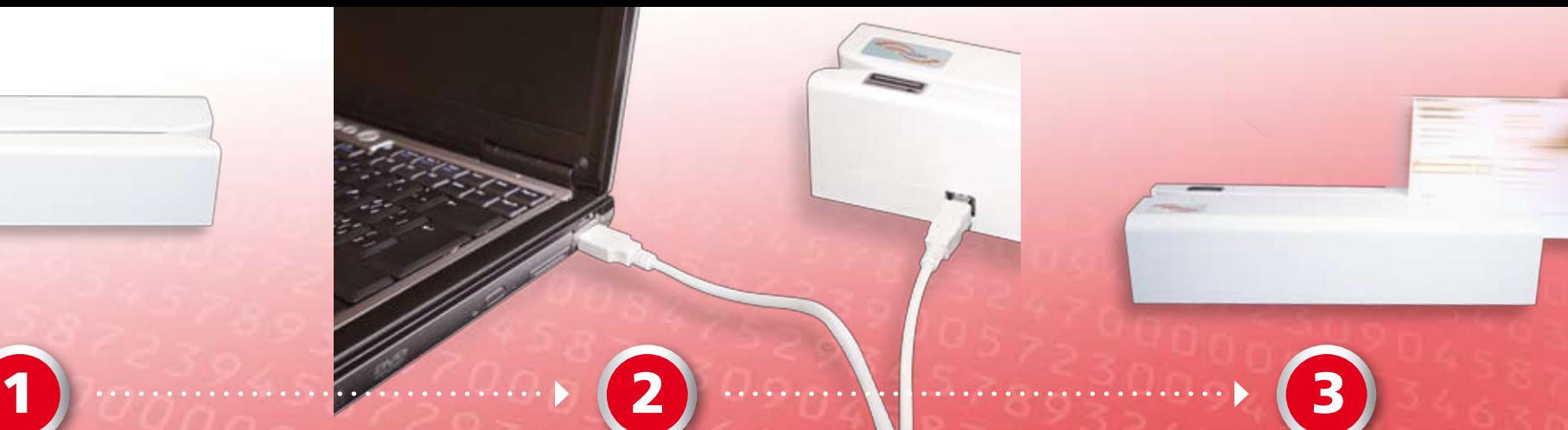

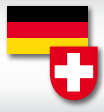

Den USB-Stecker des USB Anschlusskabels an der Rückseite des SwissReaders einstecken.

Das USB Kabel an einem USB Eingang des PC anschliessen.

Das Programm starten und den Beleg mit der bedruckten Seite nach vorne zügig durch den SwissReader ziehen (von links nach rechts oder von rechts nach links).

Insert USB cable to connector on the SwissReader.

Connect the USB cable to an open USB port on the PC.

Slide the document with the printed side towards you quickly through the SwissReader (from left to right or from right to left).

Raccorder le câble de connexion USB avec le SwissReader.

Brancher le câble USB à une entrée USB du PC.

Faire démarrer le programme. Présenter le document côté imprimé contre soi, et le passer rapidement de gauche à droite ou de droite à gauche à une vitesse constante.

Inserire e avvitare la spina a USB del cavo di collegamento alla parte posteriore del SwissReader.

Collegare il cavo USB all'entrata seriale USB sul PC.

Inizializzare il programma tirando il documento facendolo passare attraverso il SwissReader (da sinistra verso destra o viceversa) con la parte stampata verso l'avanti.

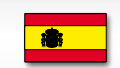

Conecte el cable USB al conector en el SwissReader.

Conecte el cable USB a un puerto USB libre de su PC.

Deslice rápidamente el documento por la ranura del Swiss-Reader con la cara impresa hacia usted (de izquierda a derecha o de derecha a izquierda).